## **Programs**

On lab/linux machines: **Browser:** Firefox, Chrome

Editor: gedit

**Directory browser: Files** 

On Windows

Browser: Firefox, Chrome, Explorer

Editor: Notepad

On Mac

Browser: Firefox, Chrome, Explorer, Safari

Editor: TextEdit – Before you save your file, you must select "Make Plain Text" under the Format

menu; to display correctly in Safari, you must save your file with a name ending in .html

## **Directories/folders:**

Files are stored in directories, also called "folders," on your computer. Folders can contain other folders within them. For example:

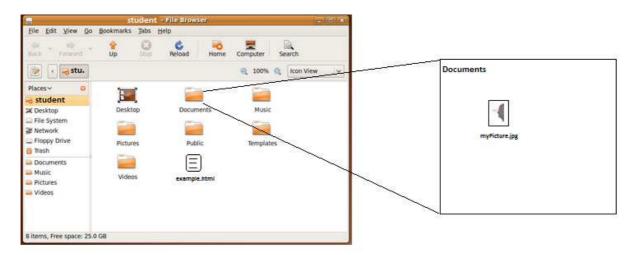

Here, example.html is in the "student" directory (sometimes called the "Home" directory, which is different from the "/home" directory), and myPicture.jpg is in the "Documents" directory. example.html is unable to use the myPicture.jpg image using the tag we learned -- <img src="myPicture.jpg"> -- because the image is in a different directory. We can use the Files program on the lab machines (and other directory browsers in Windows/Mac) to move the picture file to the same place.

## **Copying files**

Using gmail

You can e-mail files to yourself using the attachment option on your e-mail.

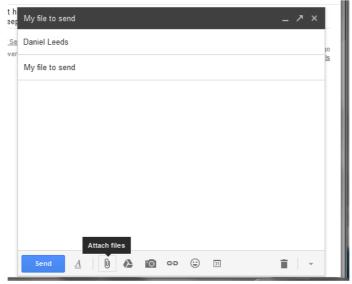

## Using Filezilla

You can place your files on a remote computer (for example, storm.cis.fordham.edu) that you can access from anywhere.